# 9 steps to book lab facilities in the Animal Facility

### 1. OPEN A «NEW APPOINTMENT»

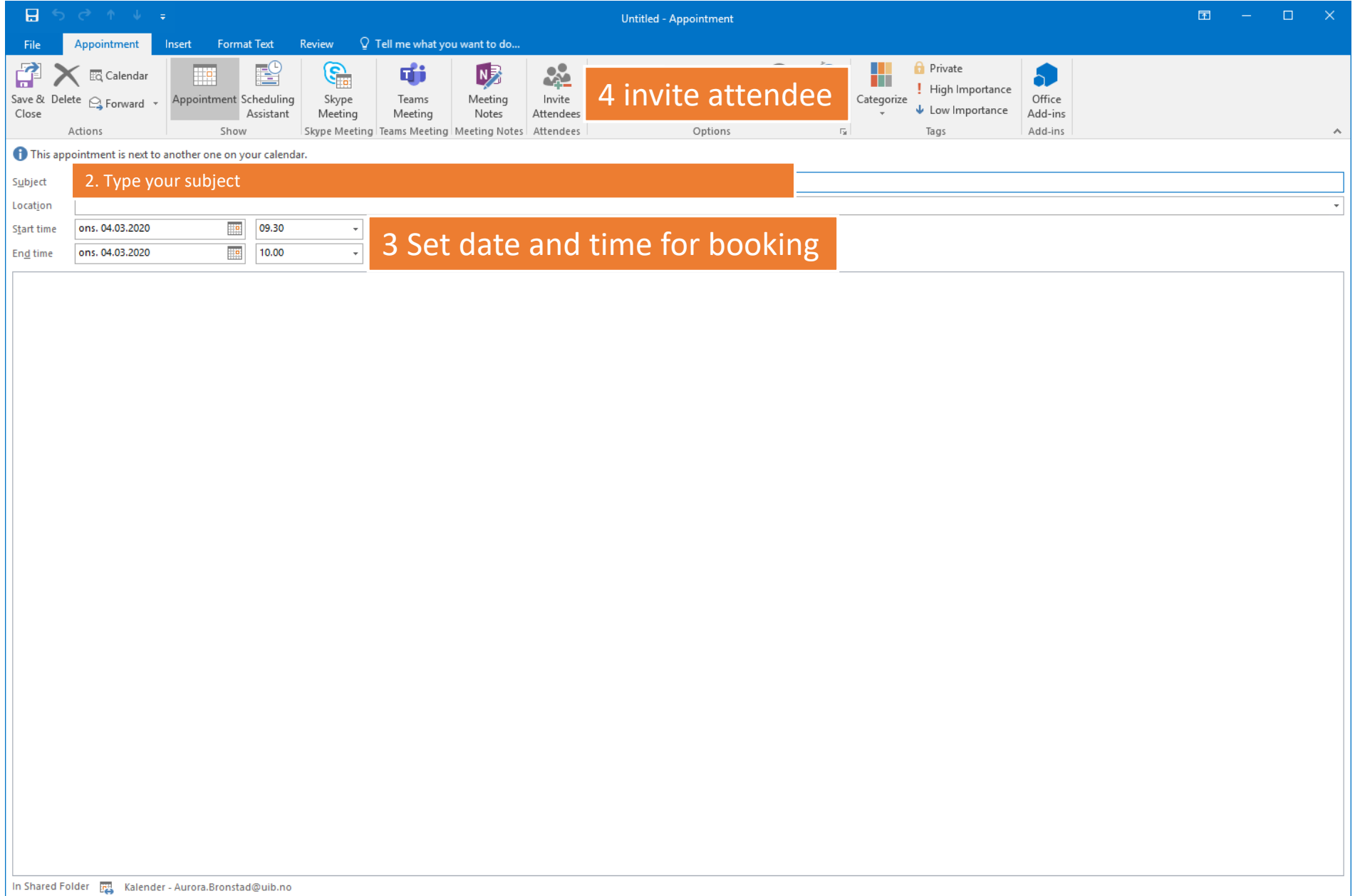

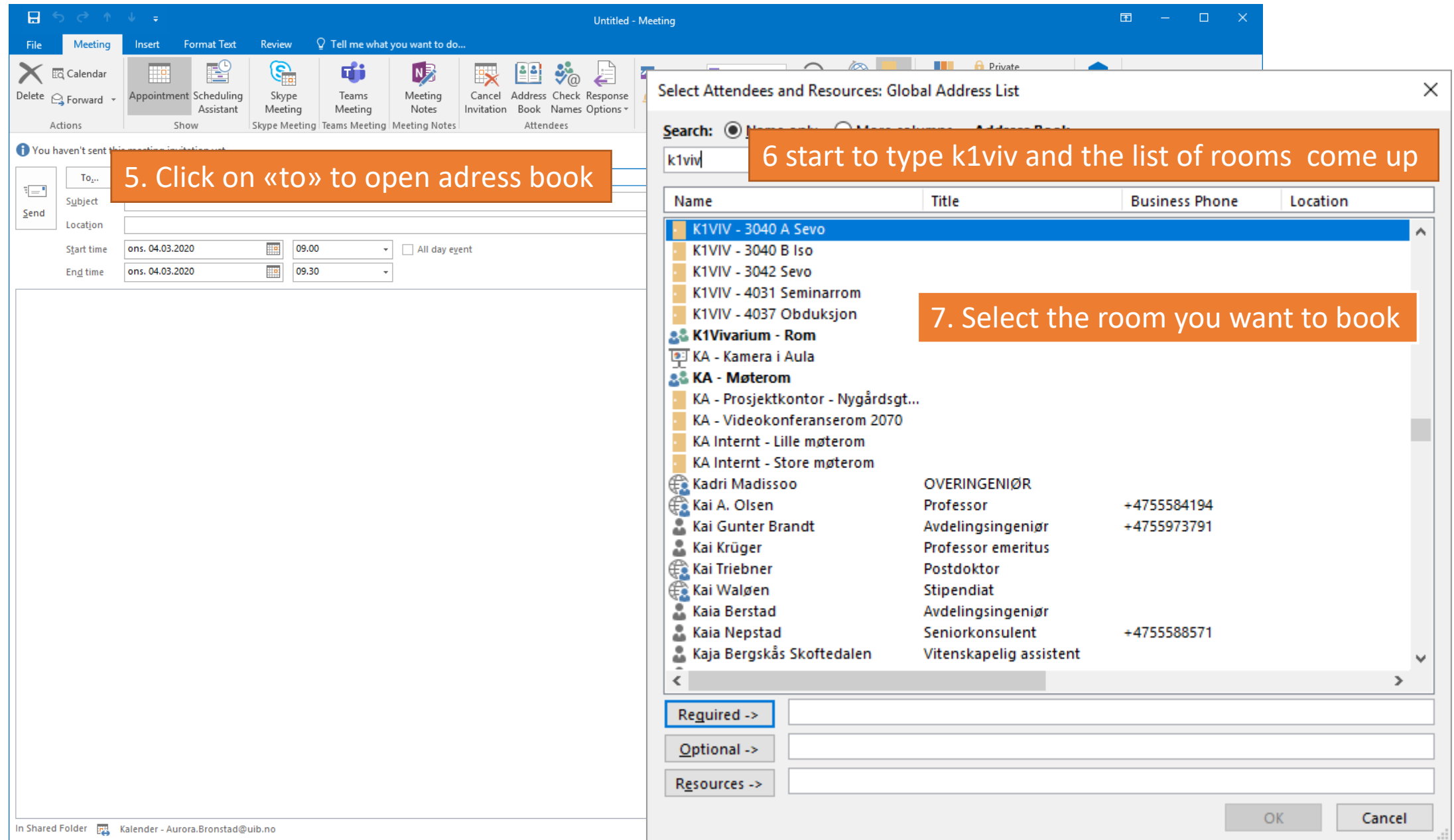

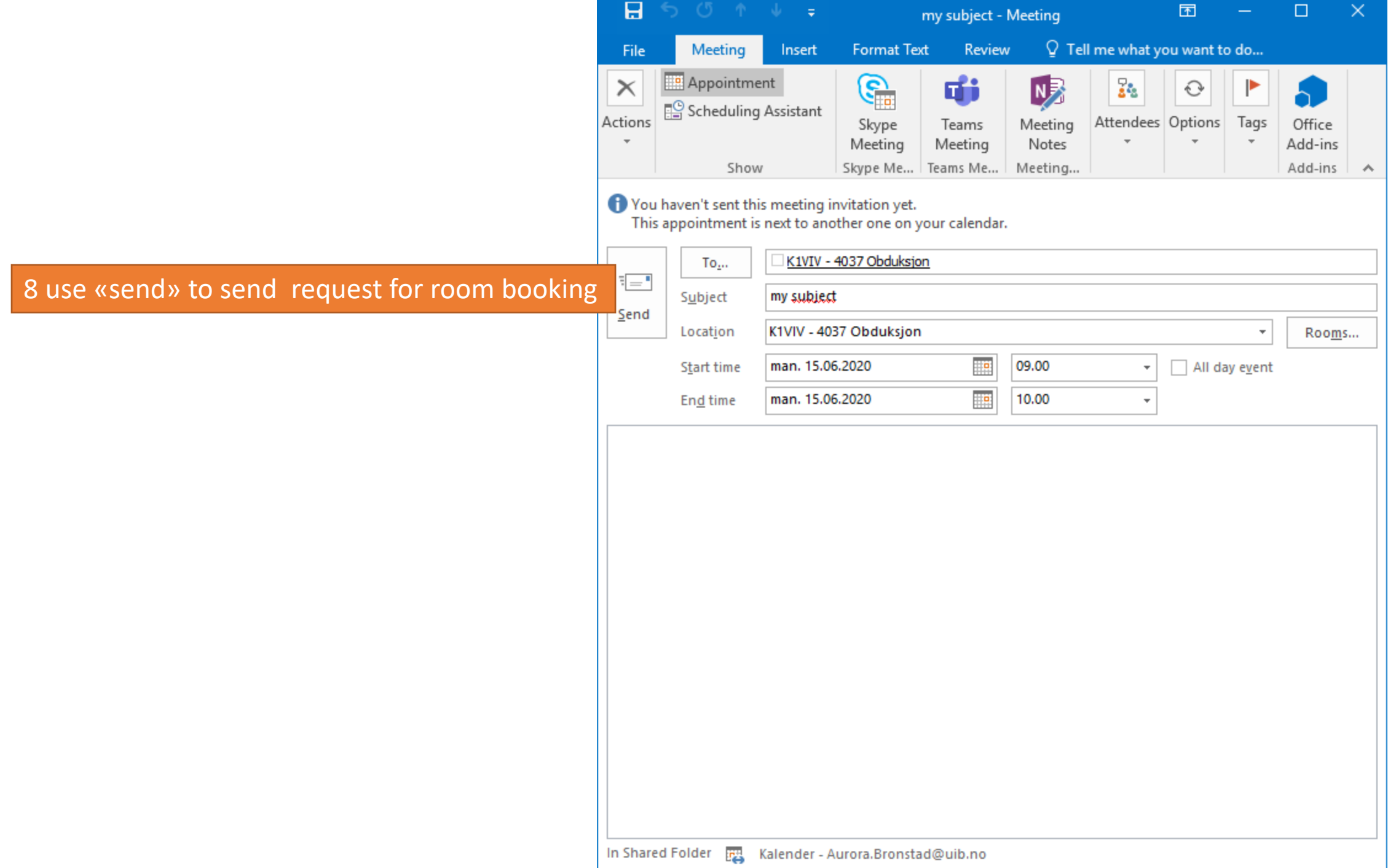

#### 9 Check your e-mail

#### A response is sendt you your email if the request was declined or accepted

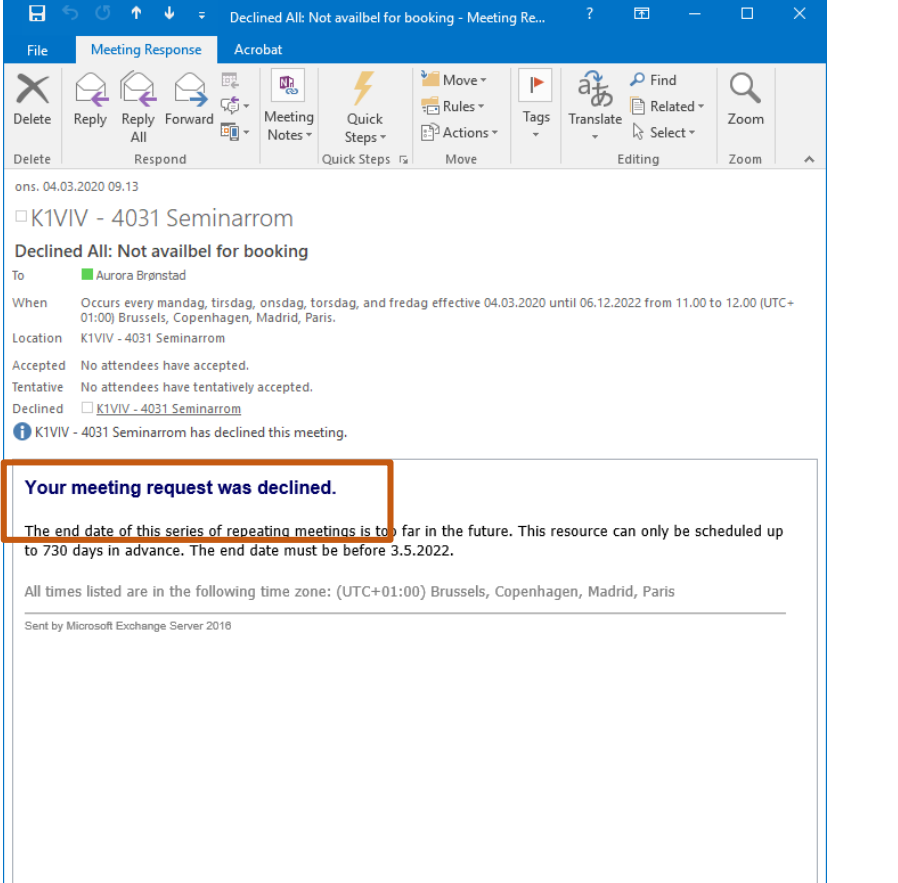

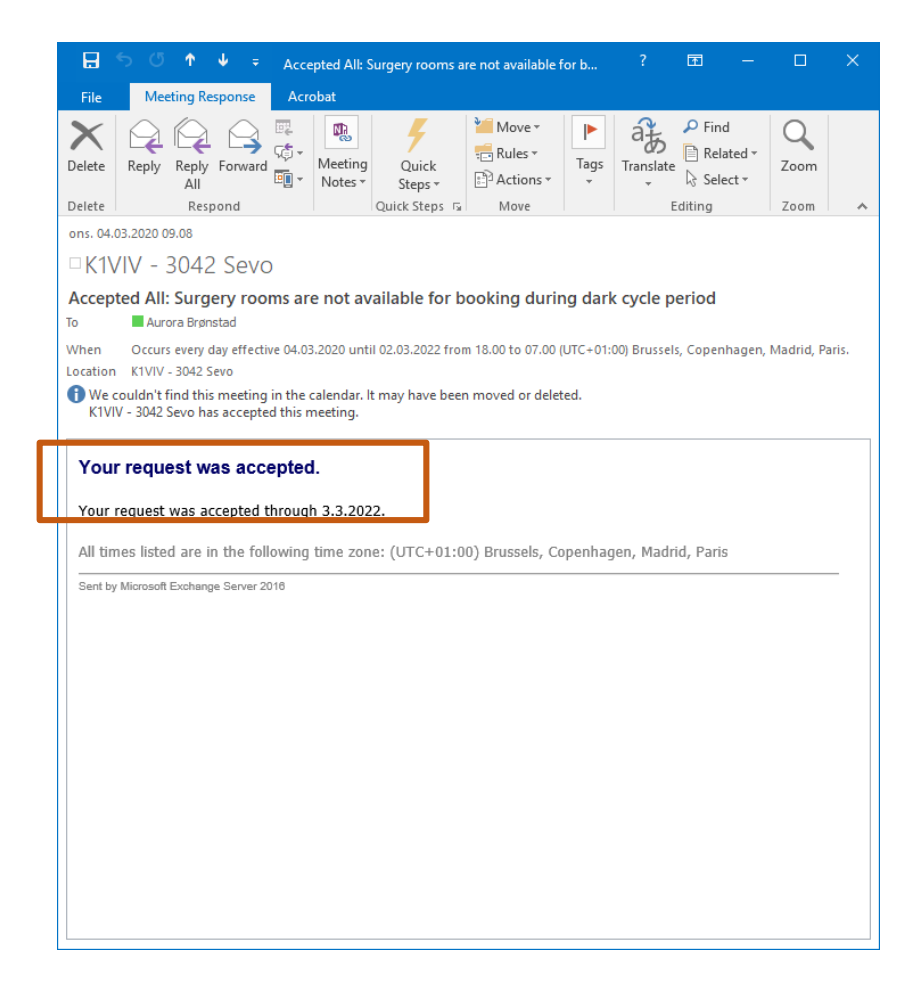

## Check availability of a room

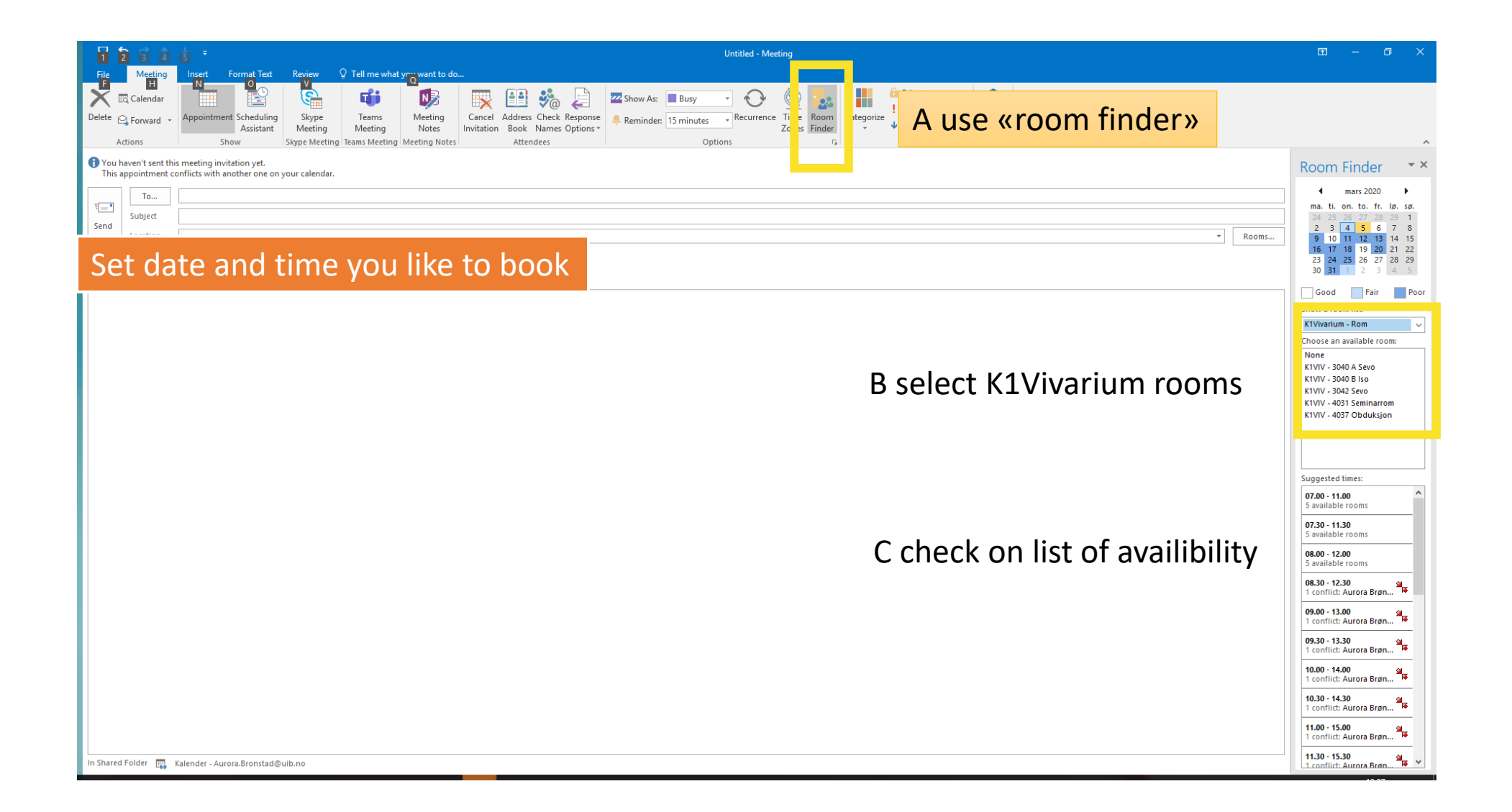

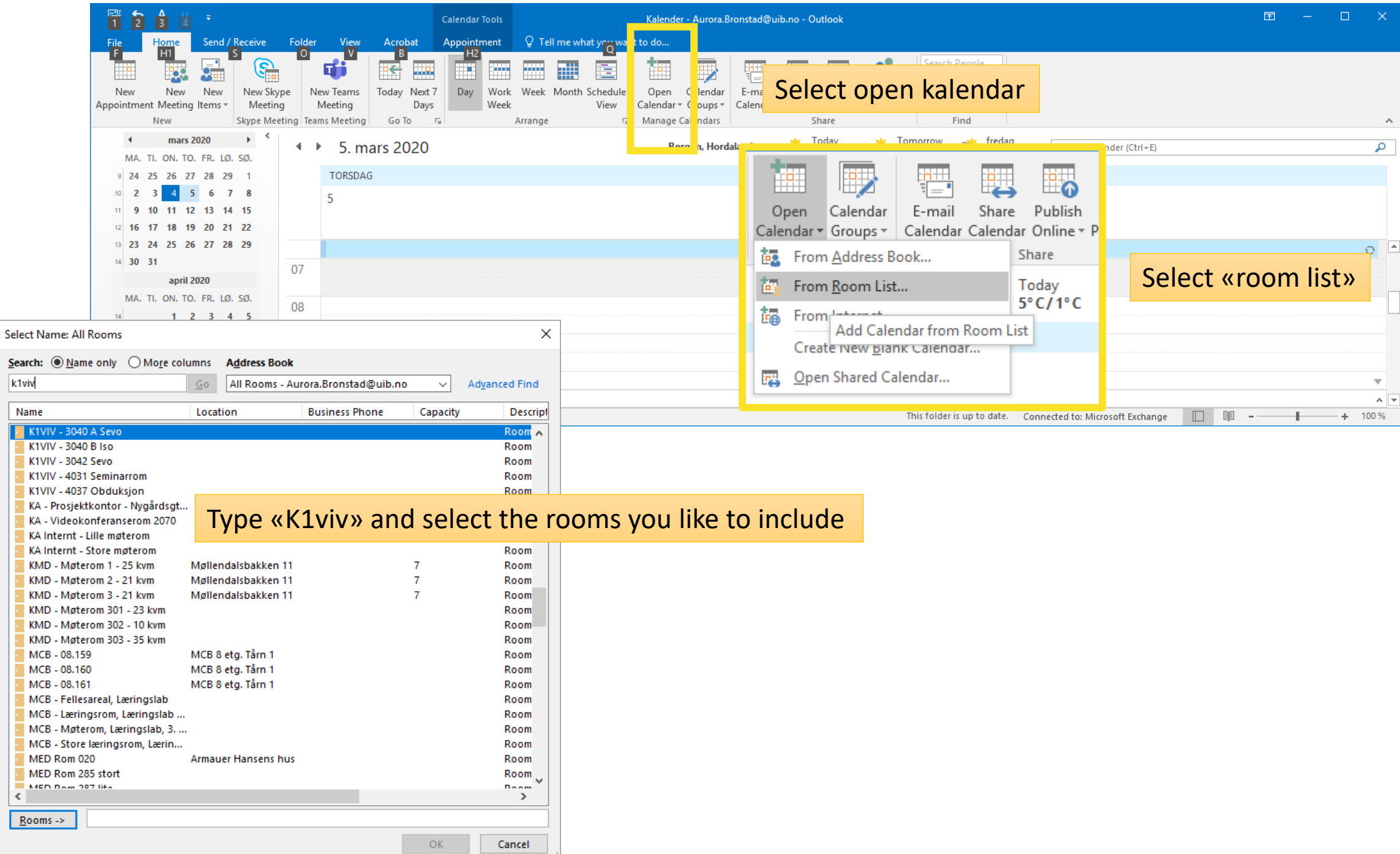

#### The rooms you select will know show in your calendar – as well as their availability

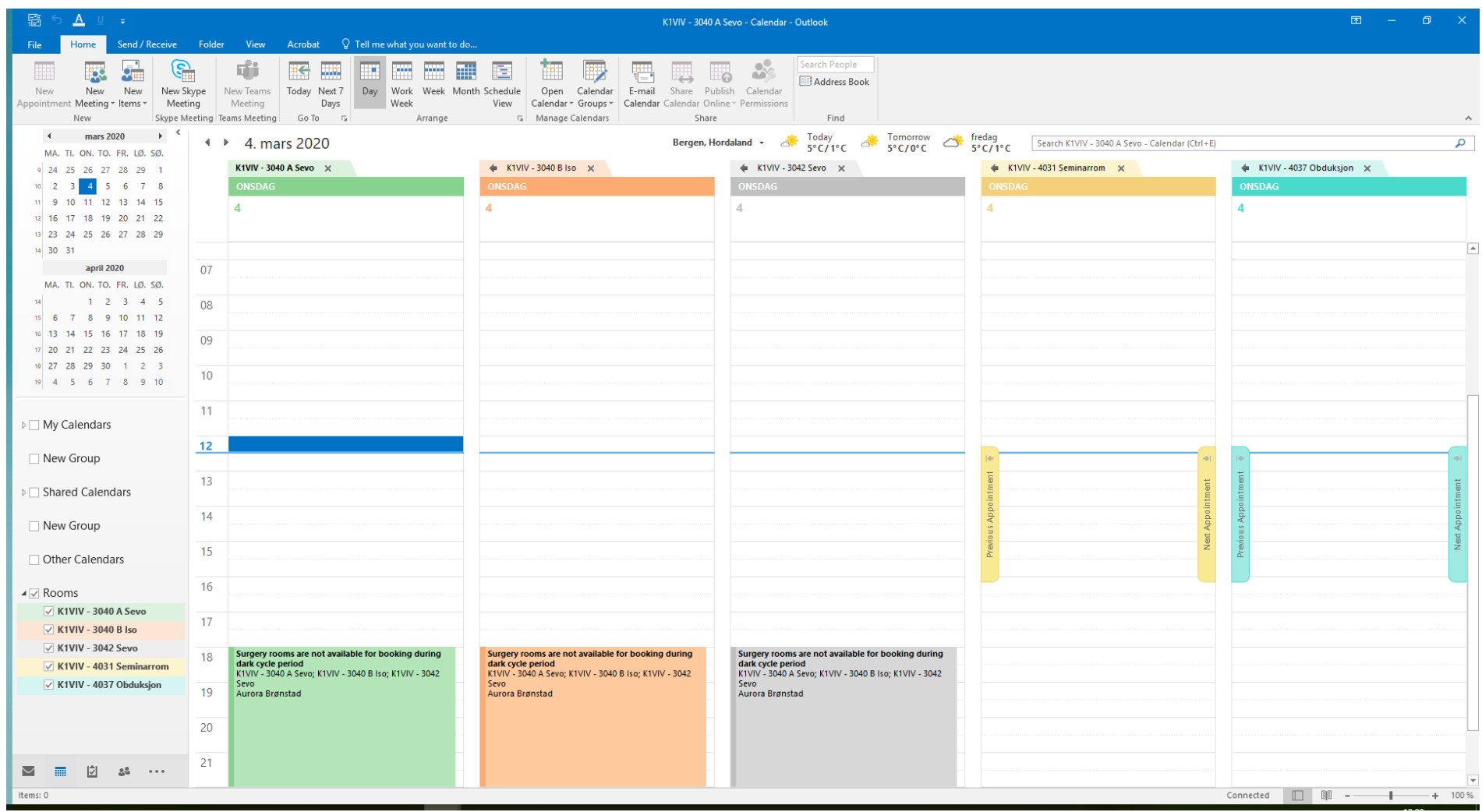